## **ONLINE BOOKSTORE**

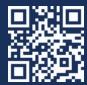

## **How to Order Your Course Materials**

1

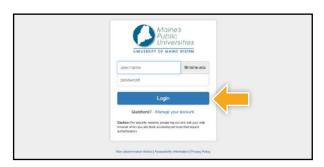

Log in to your MyUSM portal.

2

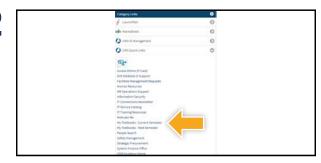

Under UMS Quick Links select My Textbooks - Current Semester.

3

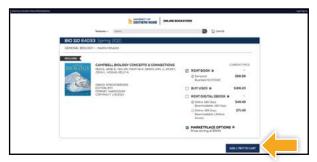

Courses you're enrolled in will automatically populate. Choose your purchasing options and select **Add Item** to Cart.

4

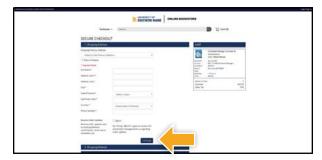

Begin the checkout process by entering your shipping address. Select **Continue** to choose your shipping method.

5

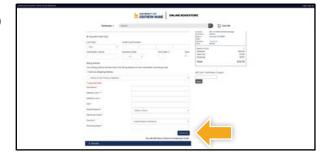

Select or enter your payment method. Select **Continue** to review your order.

6

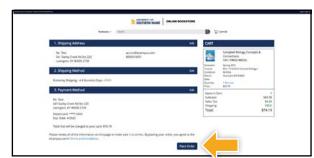

Review your order and select **Place Order** to complete your purchase.

\*If a rental is being ordered, a credit card is required at checkout regardless of the selected payment method. The credit card will not be charged unless the rental is not returned or is damaged.

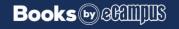